# **How to edit and print messages in the Videojet Laser Machine 3330?**<br>
Machine 3330?<br>
He screen and press Enter:<br>
King

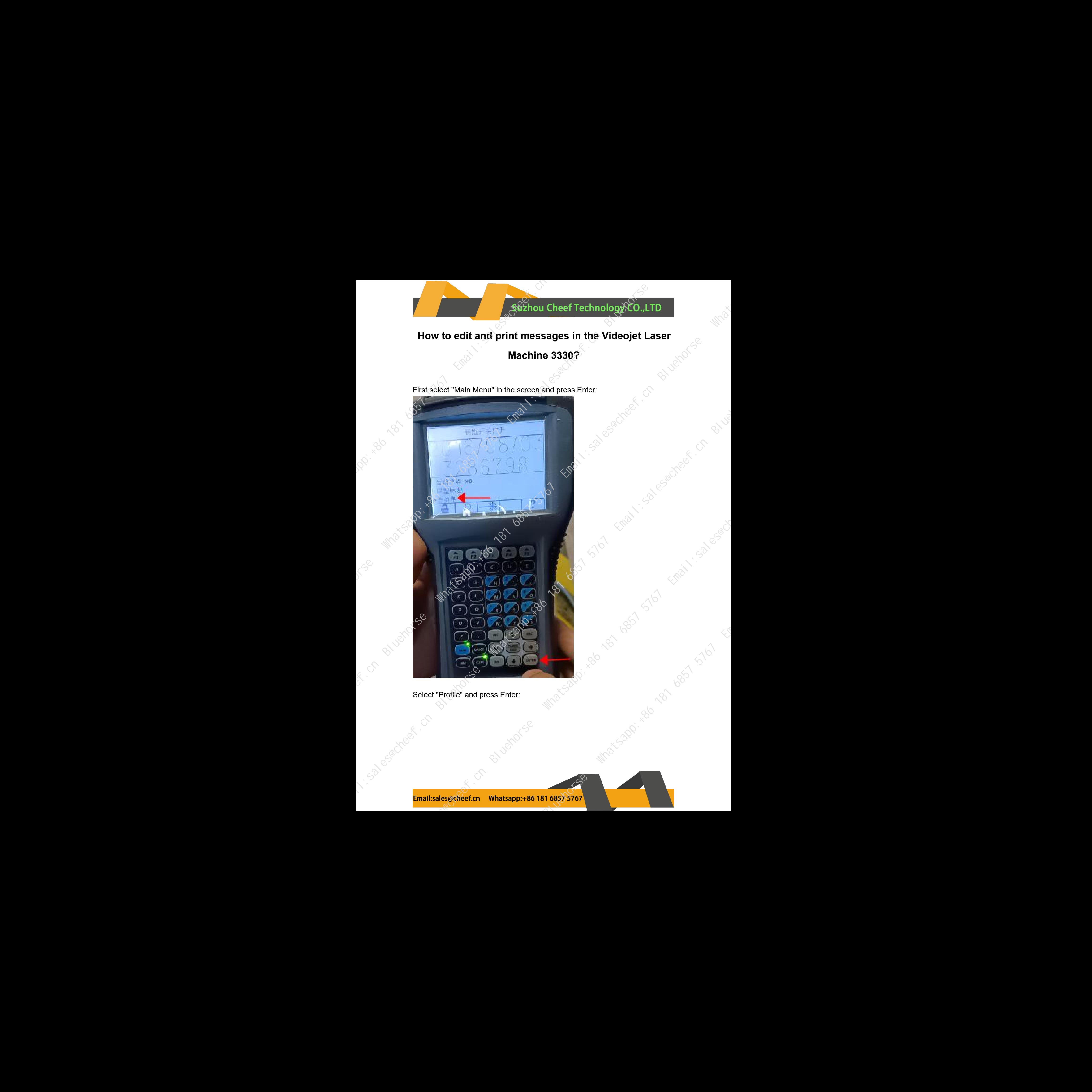

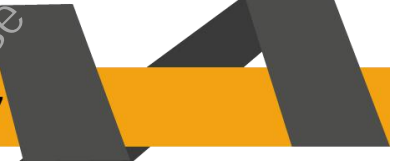

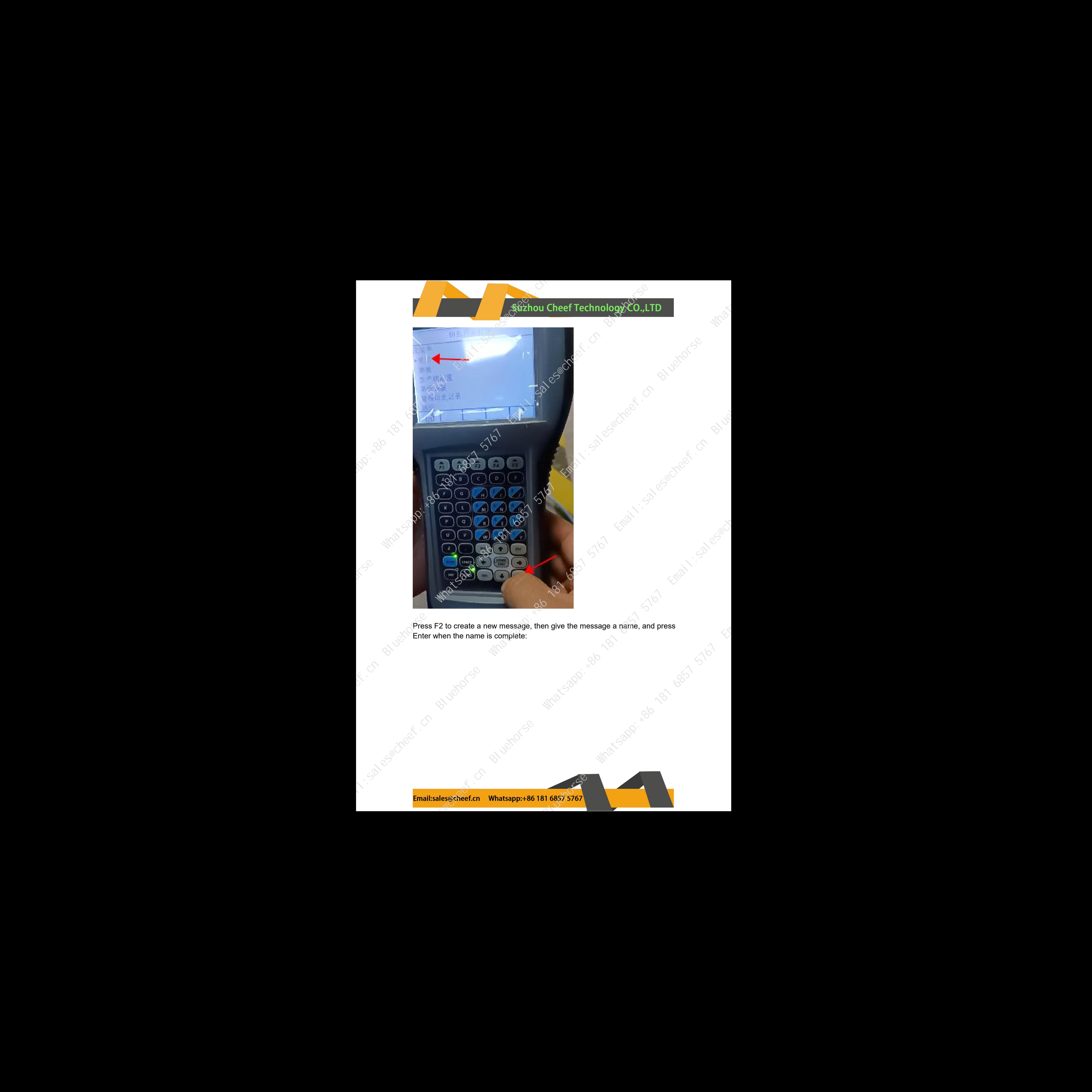

Enter when the name is complete:

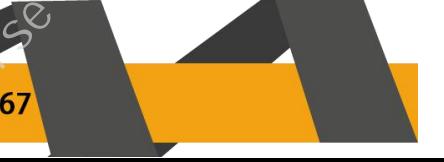

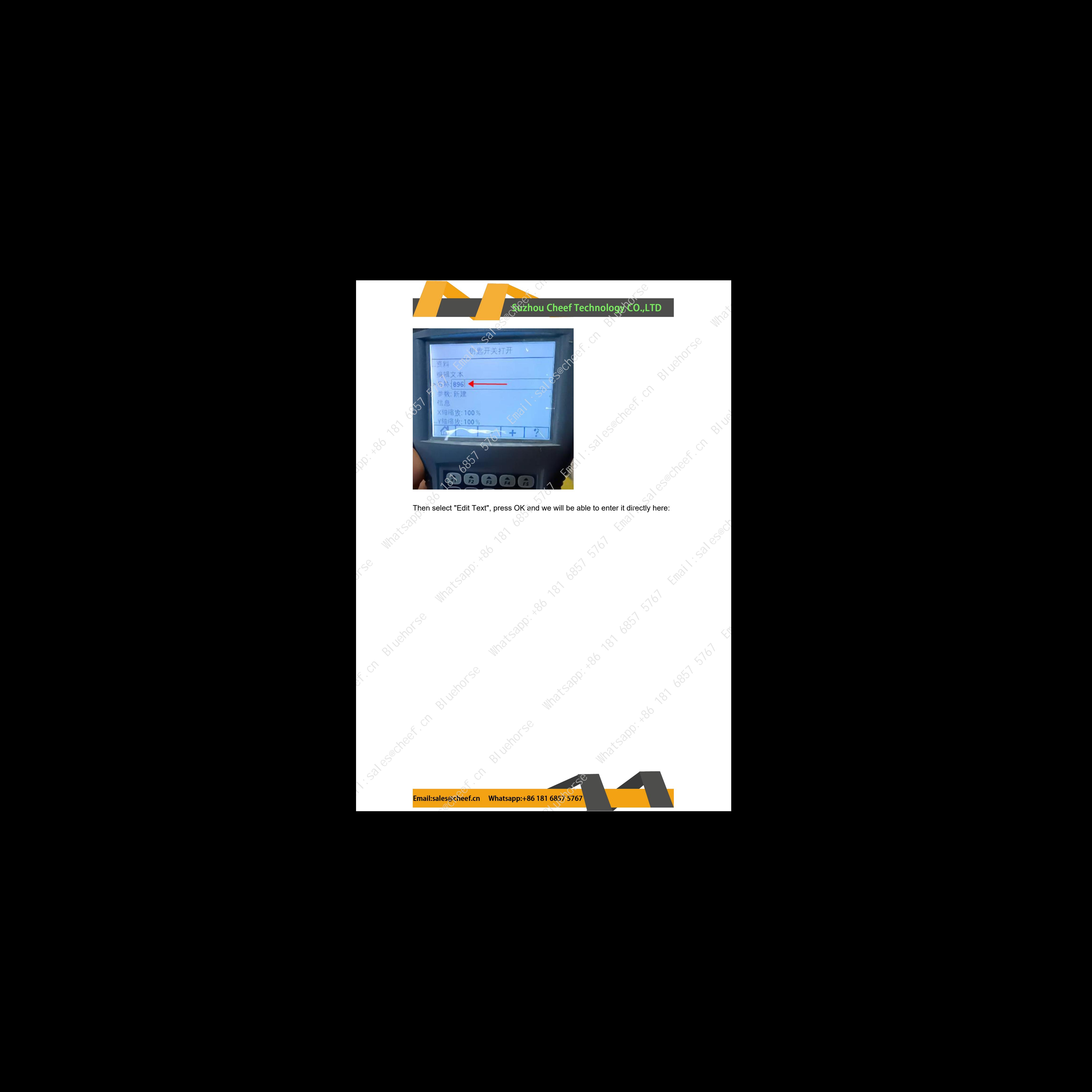

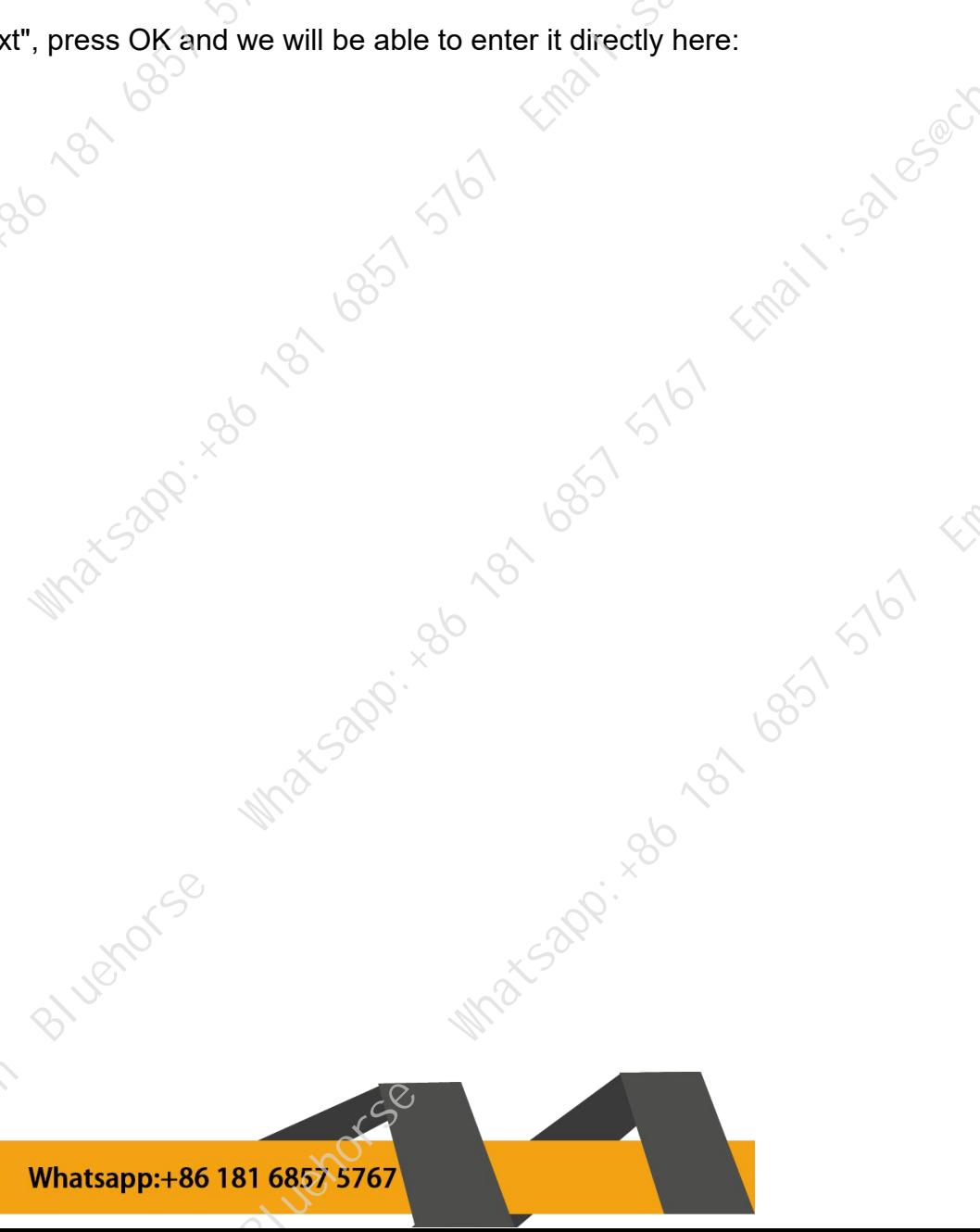

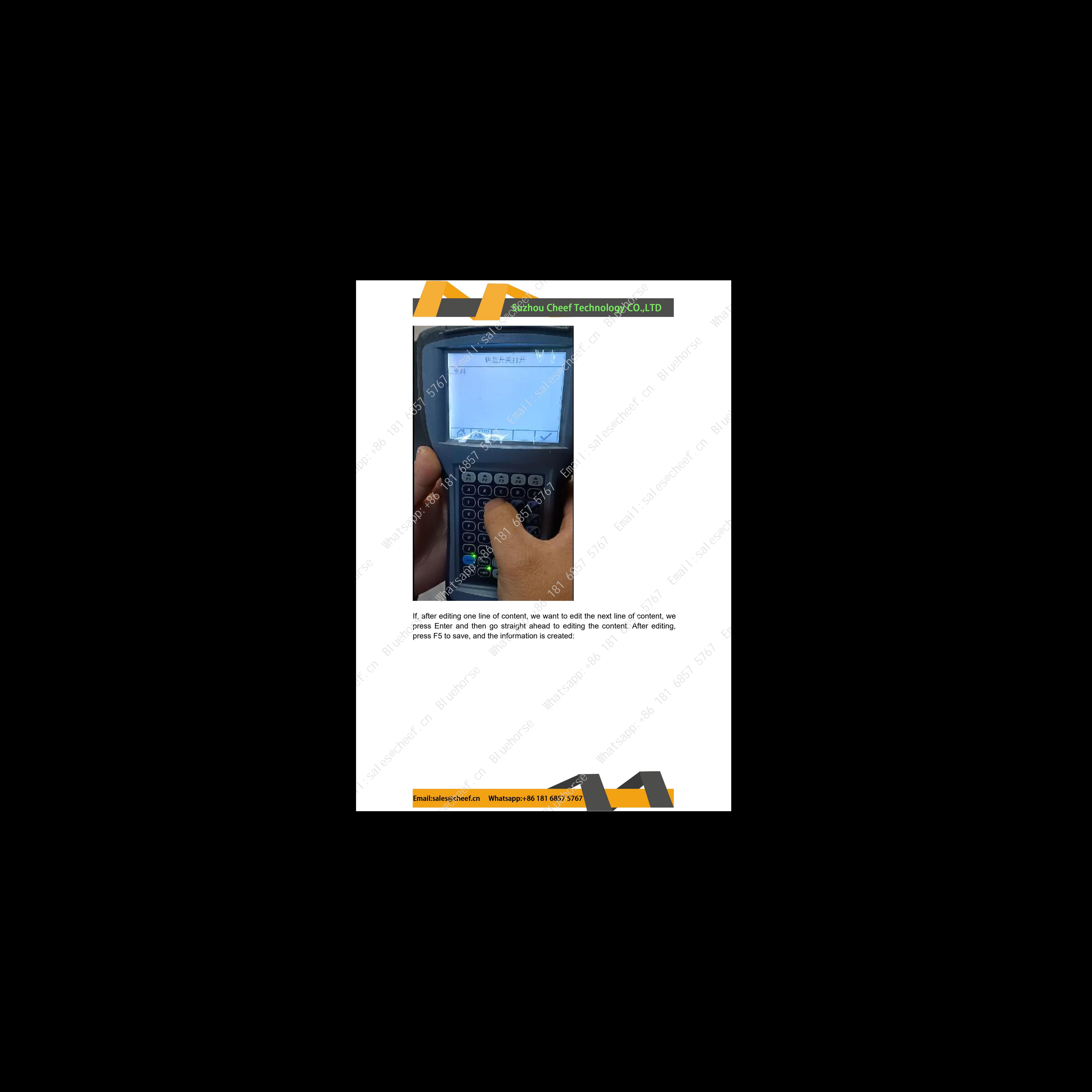

press Enter and then go straight ahead to editing the content. After editing, press F5 to save, and the information is created: press F5 to save, and the information is created: Whatsapp:+86.181 6857 5767 (200 120 120 120 120 120 121 6 120 121 121 612

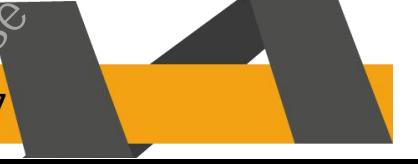

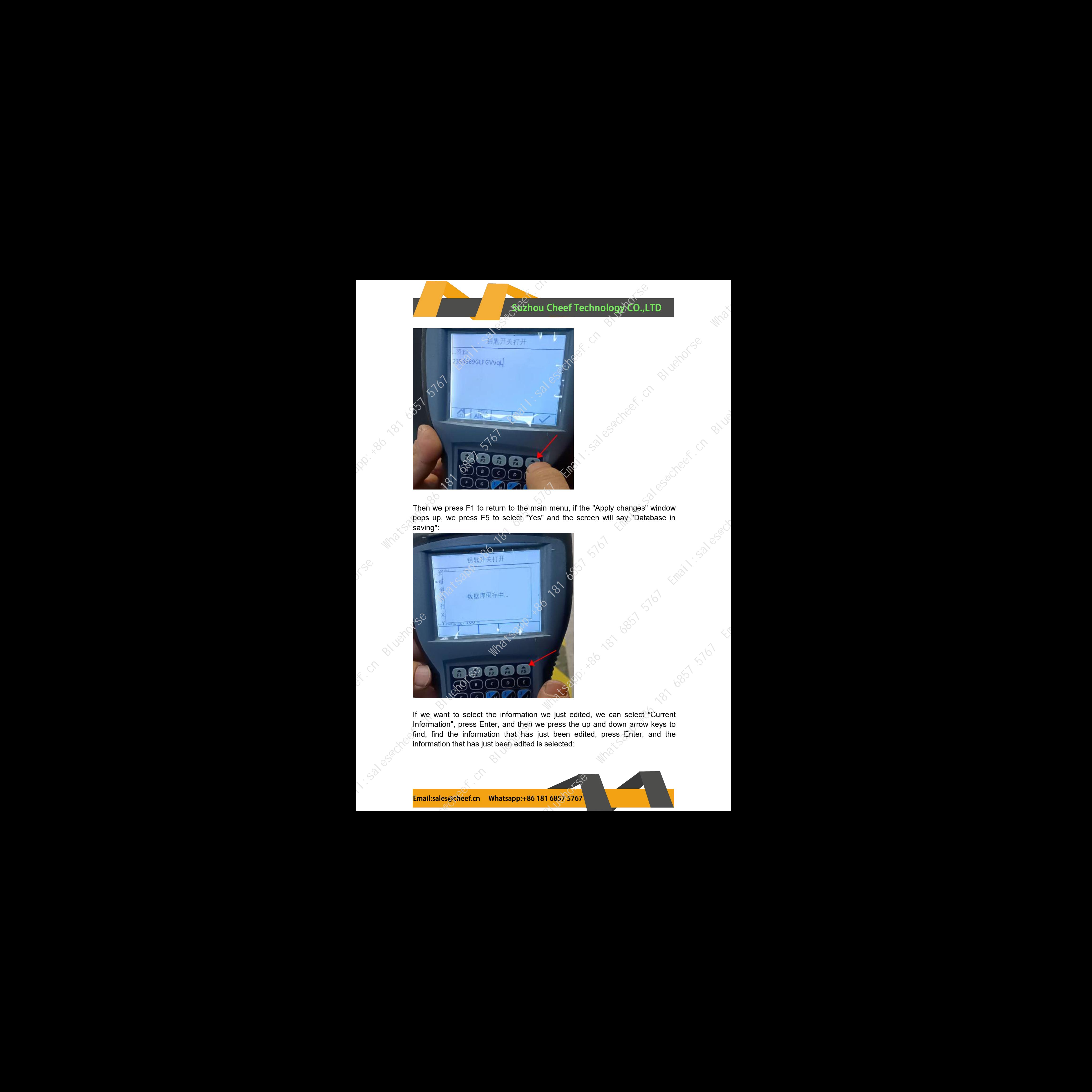

Then we press F1 to return to the main menu, if the "Apply changes" window pops up, we press F5 to select "Yes" and the screen will say "Database in saving":

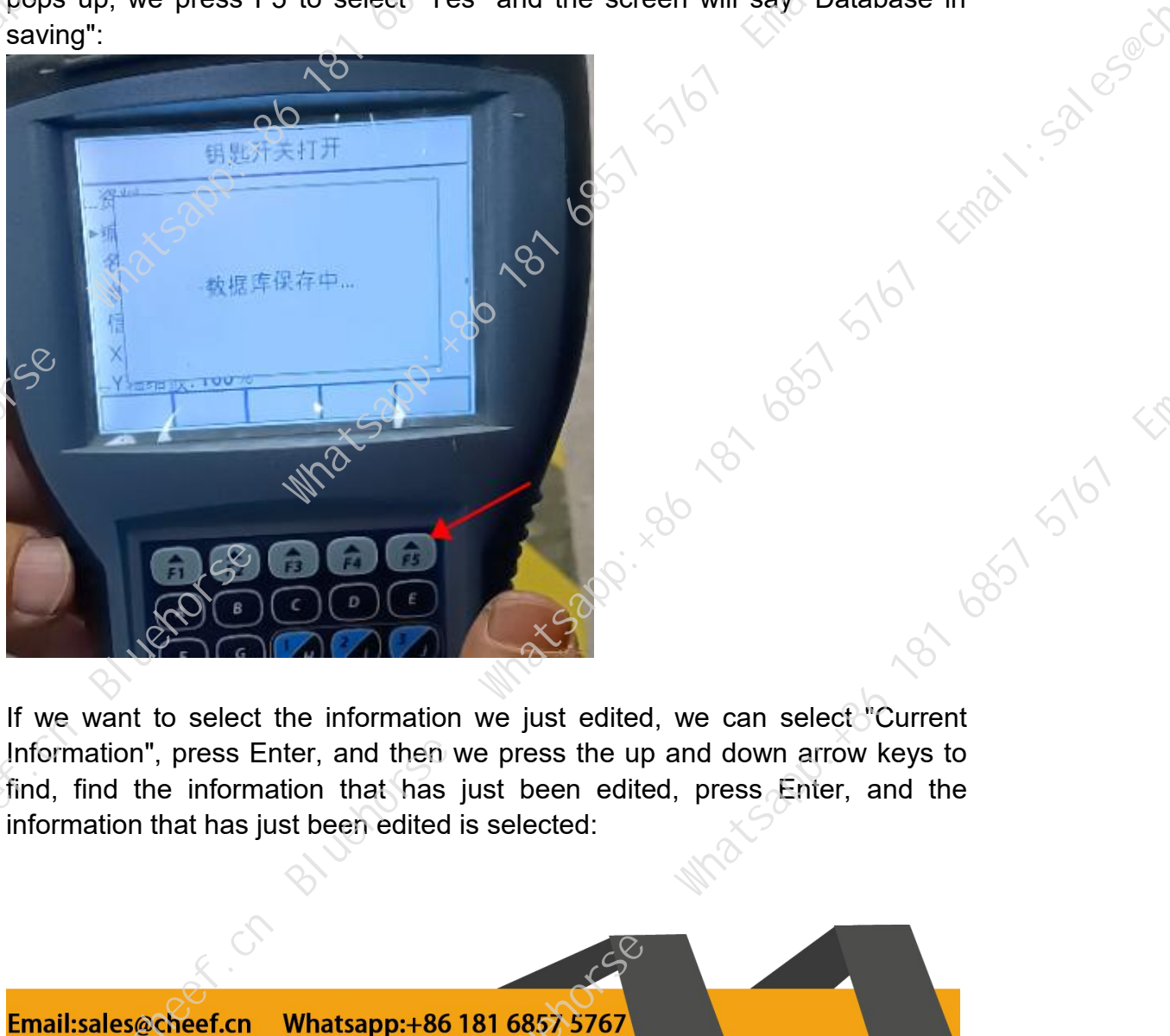

If we want to select the information we just edited, we can select "Current Information", press Enter, and then we press the up and down arrow keys to find, find the information that has just been edited, press Enter, and the information that has just been edited is selected:

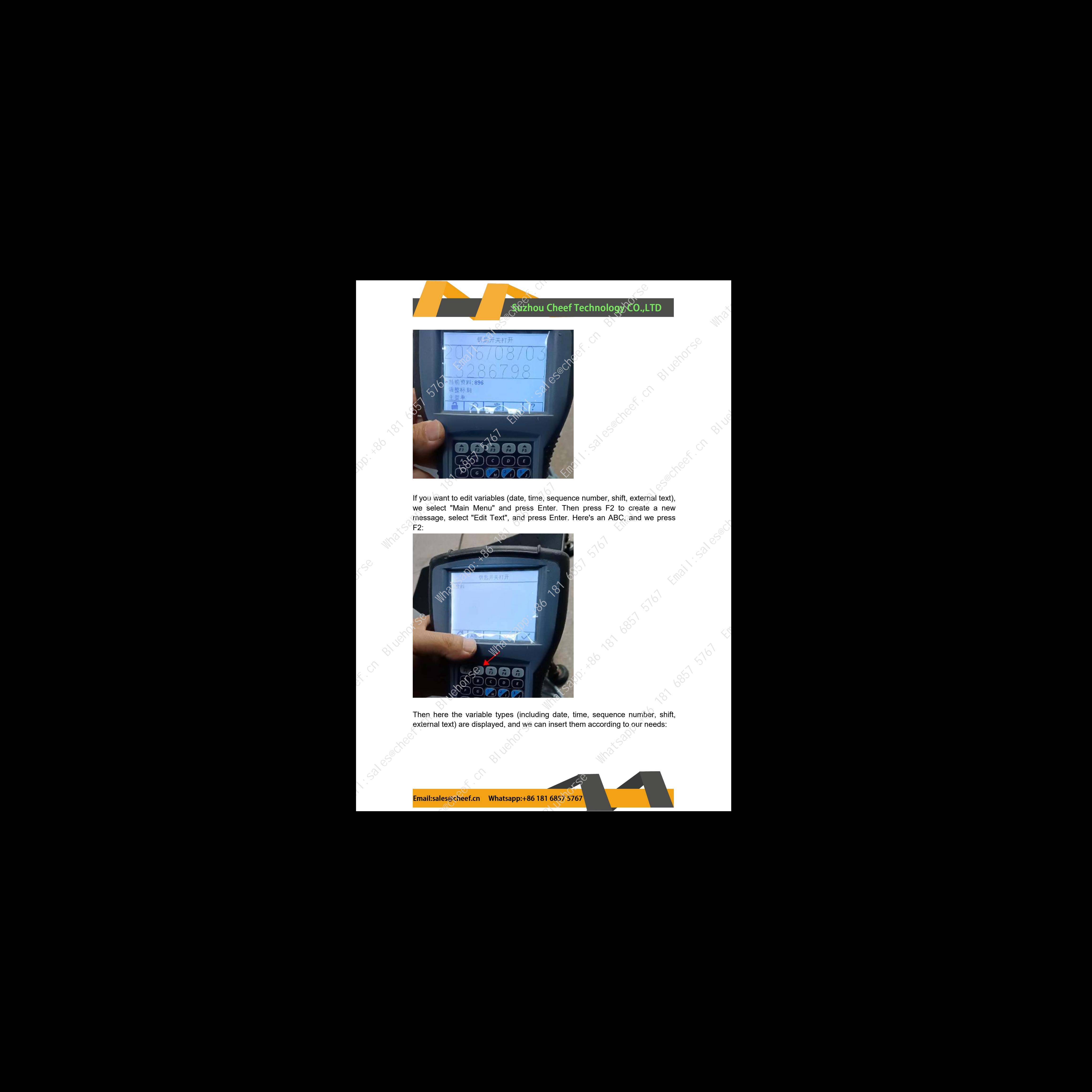

If you want to edit variables (date, time, sequence number, shift, external text), we select "Main Menu" and press Enter. Then press F2 to create a new message, select "Edit Text", and press Enter. Here's an ABC, and we press F2:

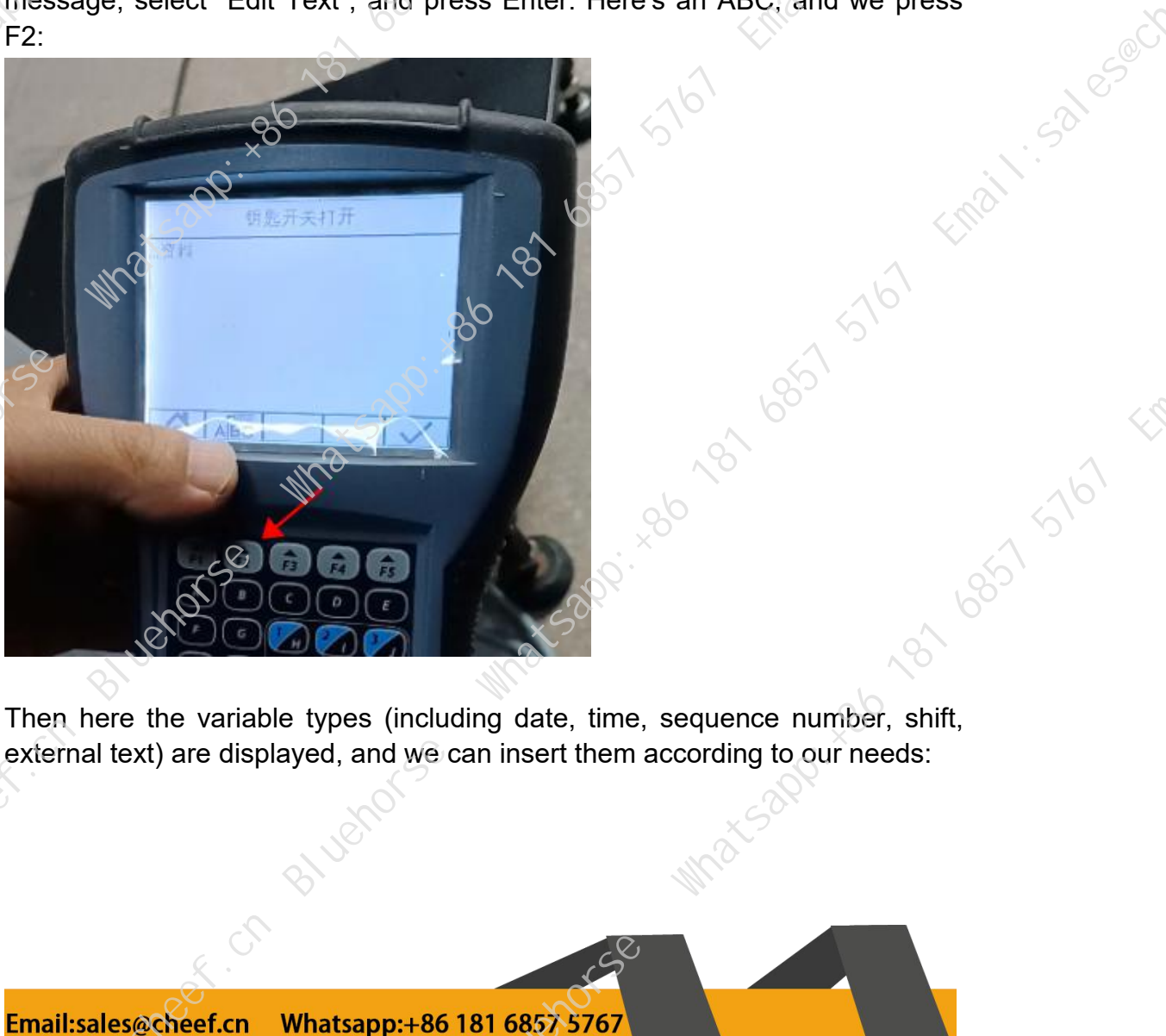

external text) are displayed, and we can insert them according to our needs:

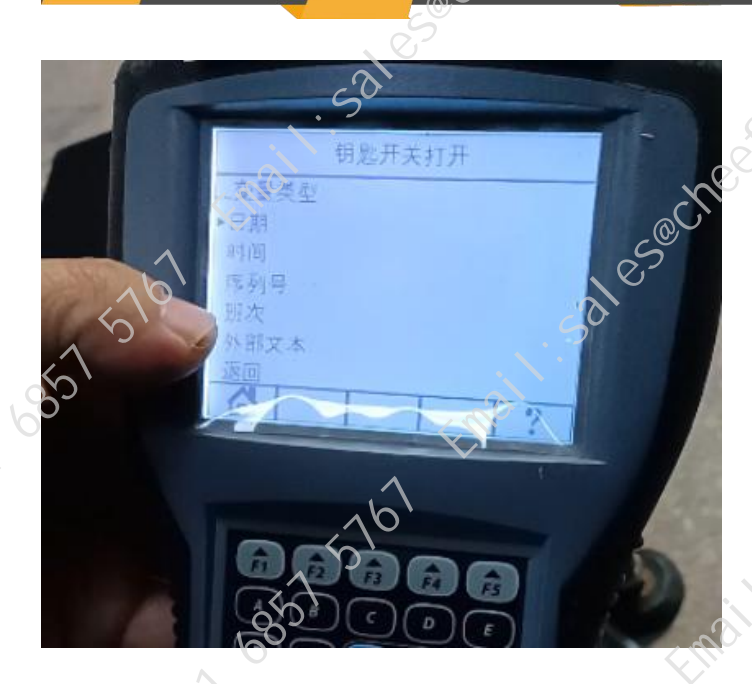

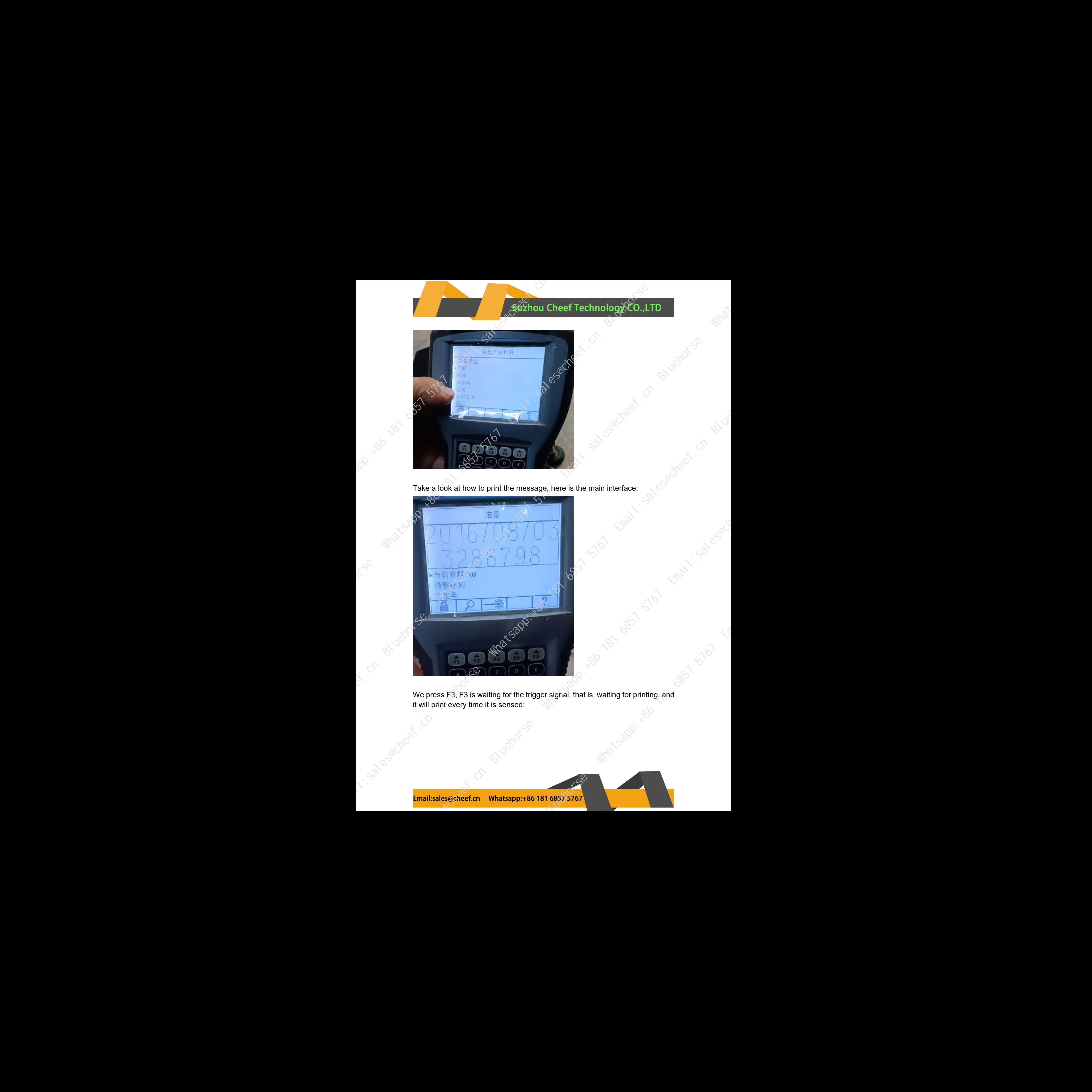

it will print every time it is sensed:

![](_page_6_Picture_5.jpeg)

![](_page_7_Picture_1.jpeg)

![](_page_7_Picture_3.jpeg)

![](_page_7_Picture_4.jpeg)